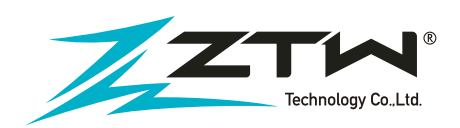

# **200A & 300A BEASTPRO** Benutzerhandbuch

ZTW Beast Serie mit Sensor/Senorless Brushless ESC für Fahrzeuge im Maßstab 1:5.

Vielen Dank, dass Sie sich für den bürstenlosen elektronischen Fahrtenregler ZTW (ESC) entschieden haben. Die ZTW BEAST PRO Serie 200A、300A ESC sind hochwertige und leistungsstarke ESCs, die für LKWs und Buggys im Maßstab 1:5 verwendet werden können. Die Beast PRO Serie ESC ist gut konzipiert und getestet und fine-tuned von dem erfahrenen Fahrer, der sich als zuverlässiger Qualitäts-ESC erwiesen hat. Außerdem machen wir es widerstandsfähiger gegen Wasser. Sie können Ihre Fahrzeuge durch den Morgentau, auf der schlammigen Straße, über den feuchten Schnee oder an jedem anderen Ort fahren, an dem Sie gerne fahren möchten. Um diesen ESC richtig bedienen zu können, lesen Sie bitte dieses Handbuch vor der Verwendung sorgfältig durch. ZTW Model hat keine Kontrolle über die korrekte Verwendung, Installation, Anwendung oder Wartung dieser Produkte, daher wird keine Haftung für Schäden, Kostenverluste, die durch die Verwendung dieses Artikels entstehen, übernommen. Alle Ansprüche, die sich aus dem Betrieb, dem Ausfall oder der Fehlfunktion usw. ergeben, werden abgelehnt. Wir übernehmen keine Haftung für Personen-, Sach- oder Folgeschäden, die sich aus unserem Produkt oder unserer Verarbeitung ergeben. Die Ersatzpflicht ist, soweit gesetzlich zulässig, auf den Rechnungsbetrag des betreffenden Produkts beschränkt.

#### **Merkmale**

- Verbessertes Ansprechverhalten, hervorragende Beschleunigung, Linearität und Fahrbarkeit.
- Mit der erweiterten PC-Schnittstelle können Sie die firmware einrichten, programmieren oder aktualisieren.
- Vollständig programmierbar über LCD-Programmkarte, PC-Schnittstelle.
- Einstellbarer BEC-Ausgang 6,0/7,4V, bis zu 8A Stromausgang.
- Mehrere Schutzfunktionen: Unterspannungsschutz off Schutz, Überhitzungsschutz und Signalverlustschutz.
- Doppelgebläse-Kühlsystem: eines außen, eines innen.

# **Specification**

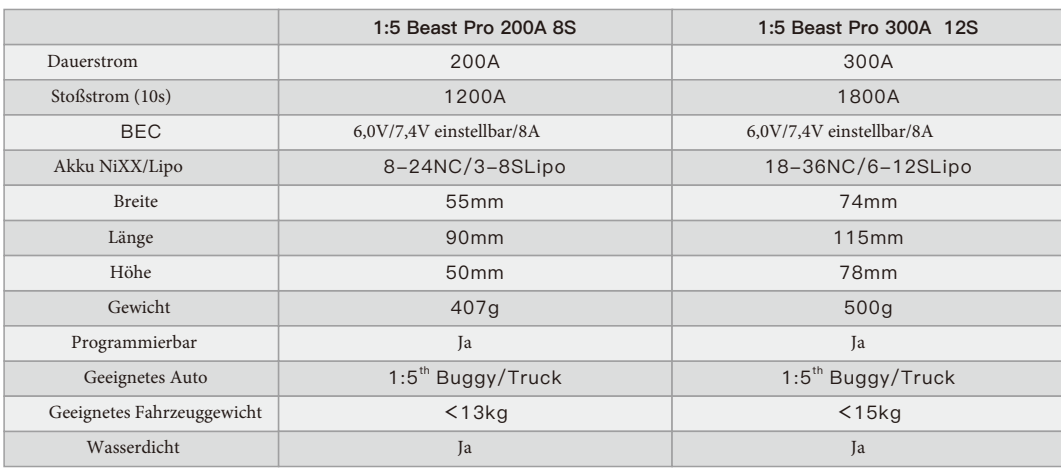

# **Erstinstallation Pro Line ESC**

Vergewissern Sie sich, dass jedes Kabel korrekt angeschlossen ist, wie in der folgenden Abbildung gezeigt.

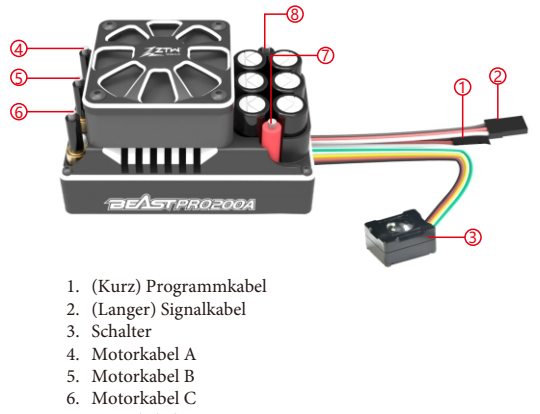

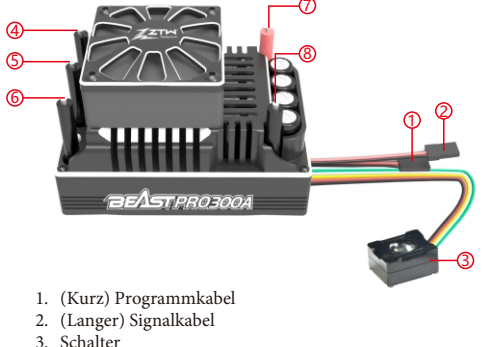

- 
- 4. Motorkabel A
- 5. Motorkabel B
- 6. Motorkabel C
- 7. Stromkabel +
- 8. Stromkabel -
- 
- 
- 7. Stromkabel +
- 8. Stromkabel -

#### **Sensormodus**

Bei Verwendung eines bürstenlosen Sensormotors müssen das blaue Motorkabel (A), das gelbe Motorkabel (B) und das orange Motorkabel (C) des ESC mit den Anschlüssen (A,B,C) des Sensormotors verbunden sein. Es ist notwendig, das Sensorkabel an die Buchse "Sensor" am ESC anzuschließen. Ändern Sie nicht die Reihenfolge der Kabel.

#### **Sensorloser Modus**

Bei Verwendung eines sensorlosen bürstenlosen Motors müssen die blaue Motorkabel (A), die gelbe Motorkabel (B) und die orangefarbene Motorkabel (C) des ESC mit den sensorlosen Motorkabelanschlüssen (A,B,C) verbunden sein. Ändern Sie nicht die Reihenfolge der Kabel.

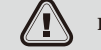

**Hinweis: Wenn der Motor in umgekehrter Reihenfolge arbeitet, kann dies in den Programmeinstellungen geändert werden.**

# **Verbindung zu Rx**

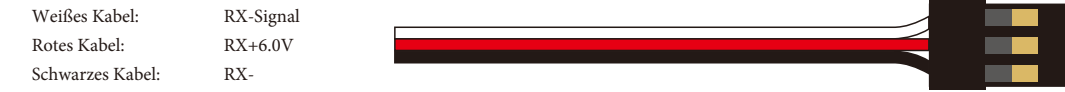

#### **LED-Anzeige**

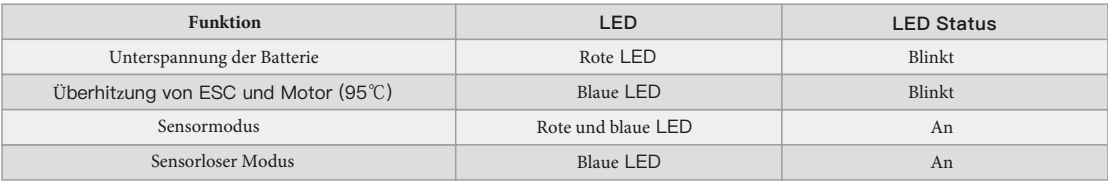

### **Gasbereichskalibrierung**

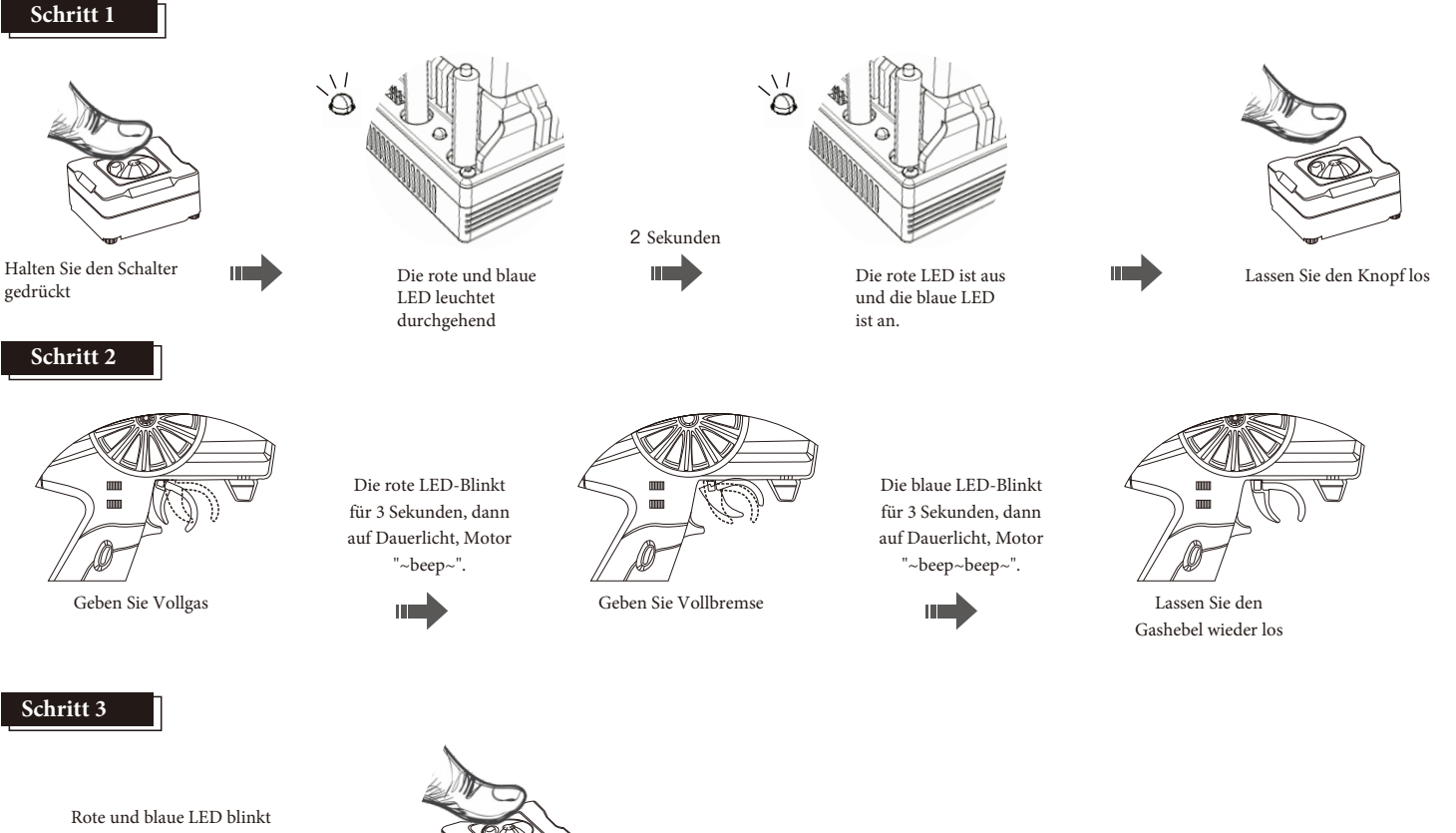

für 1 Sekunde, dann leuchten die LED`s, Motor "~beep~beep~beep~".

**THE** 

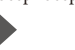

Wenn Sie die Taste "Switch" 2 Sekunden lang gedrückt halten, wird der ESC ausgeschaltet.

#### **Programmierbare Elemente und Standardeinstellungen**

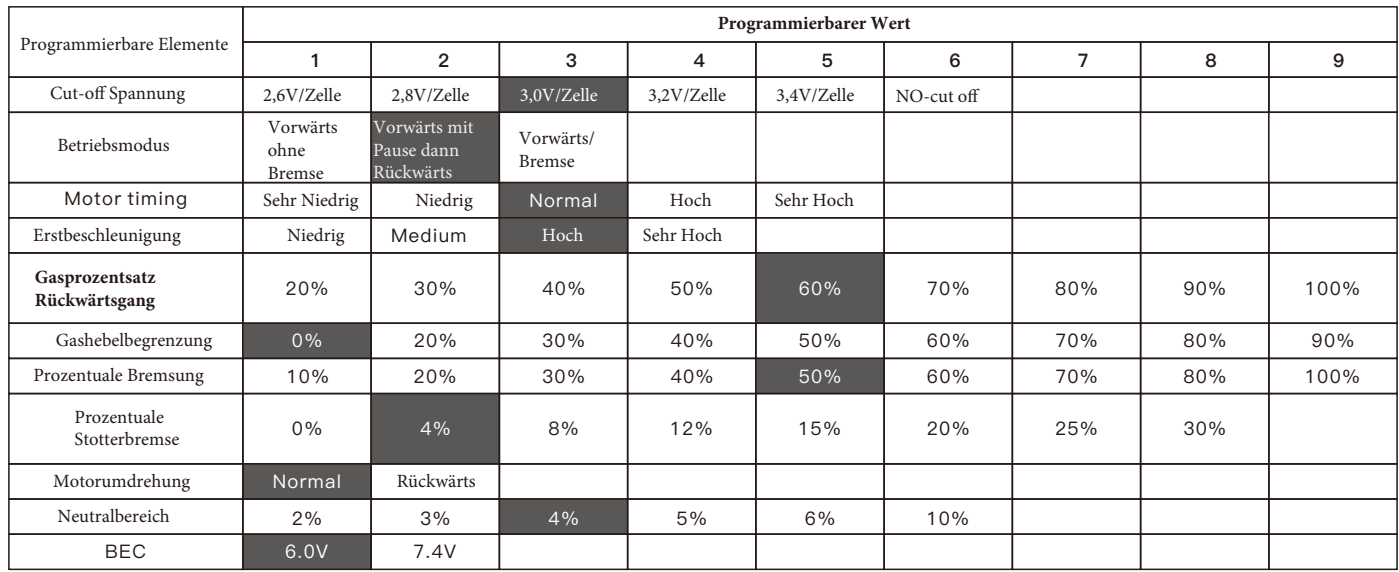

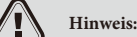

**Hinweis: Die Elemente über Farbig sind Standardeinstellungen.**

# **Cutoff Spannung**

- Erkennt automatisch die Anzahl der Zellen. Je nach Typ Ihrer Batterien, richten Sie den Typ der Batterien und die Niederspannung Cutoff Schwellenwert über die PC-Software oder die Programmkarte ein. Das ESC kann die Spannung der Batterie jederzeit erkennen und senkt die Ausgangsleistung, sobald die Spannung der Batterie niedriger ist als die voreingestellte Niederspannung Cutoff Schwellenwert.
- Bei Verwendung von NiMH- oder NiCd-Akkus müssen Sie zum Schutz der Akkus keine cutoff-Spannung einstellen. Wenn Sie mehr als 6 zellige NiMH- oder NiCd-Akkus verwenden, müssen Sie die Spannung von cutoff anpassen, z.B. wenn Sie ein 8 zelliges Akkupack mit NiMH-Akkus verwenden, würden Sie ein cutoff mit 5,6V Volt (8 x 0,7V = 5,6V) verwenden. Wenn die Spannung der Akkupacks innerhalb von 8,4~12,6V liegt, erkennt das ESC automatisch 3S LiPos. Wenn die Spannung der Akkupacks unter 8,4 V liegt, erkennt das ESC 2S LiPos automatisch. Wenn die Spannung der Akkupacks innerhalb von 8,4~16,8V liegt, erkennt das ESC automatisch 2~4S LiPos. Wenn die Spannung der Akkupacks innerhalb von 21~25,2V liegt, erkennt das ESC automatisch 5-6S LiPos.
- Kundenspezifische Spannung Cutoff (für NiMH- oder NiCd-Akkus) können Sie eine Anfangsspannung von 4, 5, 6, 9 oder 12 Volt wählen. Mit dem Auf/Ab rechts neben der Spannung können Sie dann die Spannung um 0,1V zwischen den wählbaren Einstellungen erhöhen.
- Bei Verwendung von Lithium-Batterien dürfen diese nicht auf weniger als 3,0V pro Zelle entladen werden.

#### **Betriebsmodus**

● Vorwärts ohne Rückwärtsgang Dies ist eine Renneinstellung - die Rückwärtsfahrt ist deaktiviert.

#### ● Vorw**ä**rts mit Pause und dann R**ü**c**k**w**ä**rts: ( STANDARDWERT)

**Allgemeines Bashing (FUN) oder Racing. Der elektronische Fahrtenregler benötigt 2 Sekunden kontinuierlichen Leerlauf vom Sender, bevor er den Rückwärtsgang zulässt. Hinweis: Innerhalb des ZTW ESC gibt es einen automatischen Schutz. Erst wenn Sie angehalten und zurückgeschaltet haben, wird der Auslöser auf neutral gestellt und ist wieder verfügbar. Wenn Sie beim Rückwärtsfahren den Abzug drücken, um vorwärts zu fahren. Dies soll dazu beitragen, schwere Schäden am Antriebsstrang zu vermeiden.**

#### Vorwärts / Rückwärtsgang

Wenn die Option aktiviert ist, kann das RC-Fahrzeug vorwärts und rückwärts fahren, aber nicht bremsen.

● ESC - Rückwärtsgang

Sollten Sie in eine Situation geraten, die eine Rückwärtsfahrt erfordert, nachdem Sie eventuell benötigte Bremsen betätigt haben, stellen Sie den Gashebel wieder in die neutrale Position zurück. Warten Sie einen Moment oder zwei und drücken Sie dann den Auslöser nach vorne, um rückwärts zu fahren.

### Motor Timing

Die Voreinstellung ist "Normal" und ist ein guter Ausgangspunkt, um Leistung zu liefern und eine gute Laufzeit zu gewährleisten.

- Sehr Niedrig: Liefert maximale Reichweite mit weniger Leistung. Ein höheres Timing erzeugt mehr Leistung, aber auf Kosten von effizienz (weniger Laufzeit) und typischerweise erzeugt der Motor mehr Wärme. Jeder bürstenlose Motor reagiert auf die Zeitmessung anderst. Gut geeignet für den Einsatz auf befestigten oder härteren Oberflächen und für Rennen mit Motoren mit hoher KV-Nennwertung oder niedriger Drehzahl.
- Niedrig: Liefert Kraft für den Lauf durch weiche Oberflächen, Spaß und längere Laufzeiten.
- Normal: (Standard) Gute Mischung aus Leistung und Effizienz mit jedem Motor.

● Hoch: Mehr Leistung als Effizienz, so dass die Laufzeit reduziert wird, und Sie sollten die Motorwärme überwachen. Die Motoren mit höherer KV oder niedrigerer Drehzahl erzeugen mit dieser Einstellung schnell Wärme. Ein sicherer Hochtemperaturbereich liegt bei 165F bis 180F (74° - 82° Celsius), ein höherer Wert kann Ihren Motor beschädigen.

● Sehr hoch: Dies ist die maximale Leistung und muss mit Vorsicht verwendet werden.

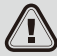

 **Hinweis: Jeder Motor hat in dieser Einstellung das Potenzial zur Überhitzung. Überprüfen Sie regelmäßig die Motortemperatur und stellen Sie sicher, dass Sie nicht höher als 165° und 180° Fahrenheit (74° - 82° Celsius) arbeiten, was Ihren Motor beschädigen oder Ihren elektronischen Fahrtenregler (ESC) beschädigen kann.**

#### **Erstbeschleunigung**

Verwenden Sie dies, um die Anfangsleistung zu begrenzen, die beim Start aus einem vollständigen Stopp an den Motor gesendet wird. Bei der Low-Option startet das Fahrzeug sehr langsam und bietet die längsten Laufzeiten. Wenn Sie die HIGH-Auswahl verwenden, haben Sie eine Raddrehbeschleunigung zu Lasten der Laufzeit, was auch für die Batterien sehr belastend ist, da die

- Stromaufnahme sehr hoch sein kann. Wenn Ihr Fahrzeug ausfällt, zögert oder die Funksteuerung verliert, sollten Sie erwägen, diese auf einen niedrigeren Wert einzustellen.
- Niedrig: Die Verwendung dieser Option führt zu längeren Laufzeiten und ist am einfachsten für die Batterien. Es ist eine
- gute Wahl für Anfänger.
- Mittel: Medium erfordert mehr von Ihren Batterien und ist gut für Oberflächen mit geringer Traktion.
- High: Diese Option bietet volle Beschleunigung und erfordert starke Batterien, um die in dieser Einstellung erforderliche Last zu liefern. ● Sehr hoch: Diese Option bietet volle Beschleunigung und erfordert starke Batterien, um die in dieser Einstellung erforderliche Last zu liefern.
	-

#### **Gasprozentsatz Rückwärtsgang**

Verwenden Sie dies, um die verfügbare Leistung mit Rückwärtsgang zu begrenzen. Je niedriger der Prozentsatz oder das Niveau, desto geringer ist die Geschwindigkeit in umgekehrter Reihenfolge.20%, 30%, 40%, 50%, 60%( Standard), 70%, 80%, 90%, 100%.

#### **Gashebelbegrenzung**

Verwenden Sie dies, um die verfügbare Leistung mit der Vorwärtsgaszufuhr zu begrenzen. Je niedriger der Prozentsatz, desto geringer ist die Geschwindigkeit der Beschleunigung. 0%(Standard), 20%,30%,40%,40%,50%,60%, 70%,80%,90%

#### **Prozentuale Bremsung**

Gibt Ihnen die Möglichkeit, die volle Kontrolle über die Menge der Bremse zu haben, die Ihr Fahrzeug haben wird. 10%,20%,30%,30%,40%,50%(Standard),60%,70%,80%,80%,100%

#### **Prozentuale Stotterbremse**

#### 0%( Standard) 4%,8%,12%,15%,20%,25%,25%,30%.

Die Stotterbremsfunktion bietet dem Fahrer einen bestimmten Prozentsatz der Bremse, wenn der Sender im Leerlauf steht. Stotter-Bremse werden im Rennsport verwendet, um ein Fahrzeug zu verlangsamen, wenn Sie sich einer Kurve nähern lassen, während der Fahrer die Bremse an jeder Ecke drücken muss.

Wenn Sie auf einer hohen Traktionsstrecke mit engen Kurven fahren, sollte eine stärkere Einstellung am besten funktionieren, wenn Sie in einem offenen Gelände fahren, werden Sie ein kleinerer Prozentsatz führt zu einer besseren Kontrolle. Wenn Sie auf staubigen oder rutschigen Oberflächen fahren, werden Sie mehr als wahrscheinlich die niedrigste Option verwenden wollen.

#### Motor Rotation

Normal (Standard), Rückwärtsgang

#### **Neutralbereich**

Mit dieser Einstellung wird die Menge des neutralen " Totband " am Gashebel eingestellt. Dies ist in Milli-Sekunden (MS) und ist die Höhe des Neutrals, wenn Sie den Auslöser drücken. Je kleiner der Wert, desto weniger "Totband" oder Bewegung ist erforderlich off-center, damit der ESC mit den Gasfunktionen beginnen kann. Die Verwendung eines höheren Wertes für diese Einstellung ergibt ein breiteres Totband. 2%,3%, 4% (Standard), 5%,6% ,10%.

### BEC **Ausgang**

6,0V (Standard), 7,4V

#### **ZTW LCD Programmkarte**

**LCD-Programm Karte Kann wie folgt verwendet werden:**

a) Arbeiten als Einzelgerät zur Einstellung der Parameter von ESC.

b) Arbeiten als USB-Adapter, um das ESC mit dem PC zu verbinden, das firmware des ESC zu aktualisieren und die Parameter des ESC am PC

# einzustellen.

Specification:

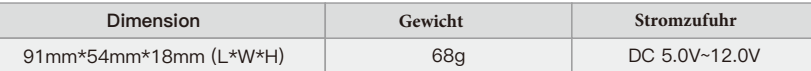

#### **So schließen Sie die LCD-Programmkarte an:**

1. Trennen Sie die Batterie vom ESC;

) 2. Trennen Sie das Signalkabel des ESC vom Empfänger und stecken Sie es dann in die mit (

3. Schließen Sie die Batterie an das ESC an und schalten Sie das ESC ein.

4. ZTW Version/Datum wird auf dem LCD-Bildschirm angezeigt, wenn ESC angeschlossen ist, dann drücken Sie eine beliebige Taste "Ready to connect ESC" wird auf dem LCD-Bildschirm angezeigt, was bedeutet, dass die Verbindung zwischen LCD und ESC hergestellt ist.

Wenn die Datenverbindung zwischen LCD und ESC fehlgeschlagen ist, zeigt der LCD-Bildschirm immer an (Anschlussfertig ESC); Bitte überprüfen Sie, ob die Signalleitung korrekt angeschlossen ist; wenn nicht, wiederholen Sie Schritt 1-3.

5. Wenn die Verbindung erfolgreich hergestellt wurde, wird das programmierbare Element first auf dem LCD-Bildschirm angezeigt. Es ist jetzt bereit, die Parameter einzustellen.

**Anmerkung1: Bitte schließen Sie die Verbindung strikt in der obigen Reihenfolge an. Die Reihenfolge von Schritt 2 und Schritt 3 kann nicht umgekehrt werden. Andernfalls kann die LCD-Programmkarte nicht verwendet werden.**

#### ⚠ **Hinweis2: Eine separate Stromversorgung ist erforderlich, wenn der ESC ohne BEC ist.**

Schließen Sie eine zusätzliche Stromversorgung (5-12V) an die mit(@@)gekennzeichnete Buchse links auf der LCD-Programmkarte für die Stromversorgung an. Achten Sie darauf, dass die Polarität gleich ist.

Achten Sie darauf, dass die Polarität korrekt angeschlossen ist, stecken Sie das Signalkabel in die mit( If @O)gekennzeichnete Buchse. Schließen Sie dann eine zusätzliche  $\Delta$  Stromversorgung (5-12V) an die mit ("Einschalten des ESC") gekennzeichnete Buchse an. Wenn die Reihenfolge falsch ist, funktioniert die LCD-Anzeige nicht richtig.

**Anmerkung3: Die Stromversorgung sollte niedriger als 12V sein, da sonst die Programmkarte beschädigt wird.**

#### **Betrieb:**

**a) Arbeiten als Einzelgerät zur Programmierung des ESCs**

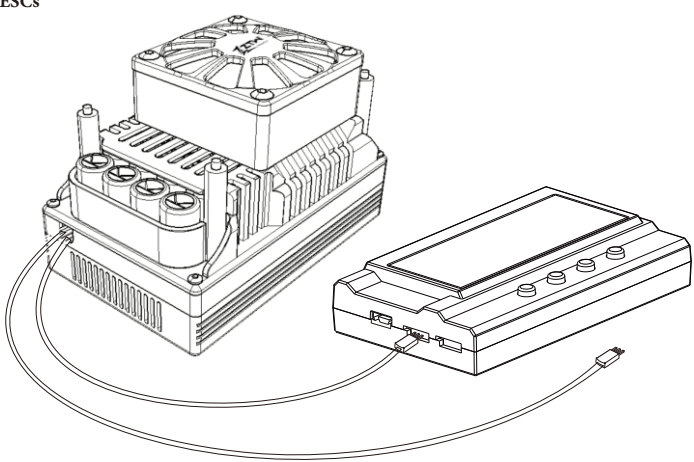

" Menü": Ändern Sie die programmierbaren Elemente kreisförmig;

" Wert": Ändern Sie die Parameter der einzelnen programmierbaren Elemente kreisförmig.

" Zurücksetzen": Kehren Sie zu den Standardeinstellungen zurück.

"OK": Speichern der aktuellen Parameter im ESC. Wenn Sie die Taste "OK" nicht drücken, werden die benutzerdefinierten Einstellungen nicht gespeichert und in das ESC aktualisiert. Wenn Sie einfach nur die Taste

"Menü" Taste werden die angepassten Einstellungen einfach auf der Programmkarte gespeichert, nicht im ESC.

Z.B.: Geben Sie zunächst die Schnittstelle eines benutzerdefinierten programmierbaren Elements ein (z.B.: cut-off voltage 3.2/cell);

Zweitens drücken Sie die Taste "Value", um die Parameter

auszuwählen; Drücken Sie schließlich die Taste "ok", um die Parameter im ESC zu speichern.

#### **b) Arbeiten als USB-Adapter zur Verbindung des ESC mit einem PC, um die firmware des ESC zu aktualisieren und die Parameter am PC einzustellen.**

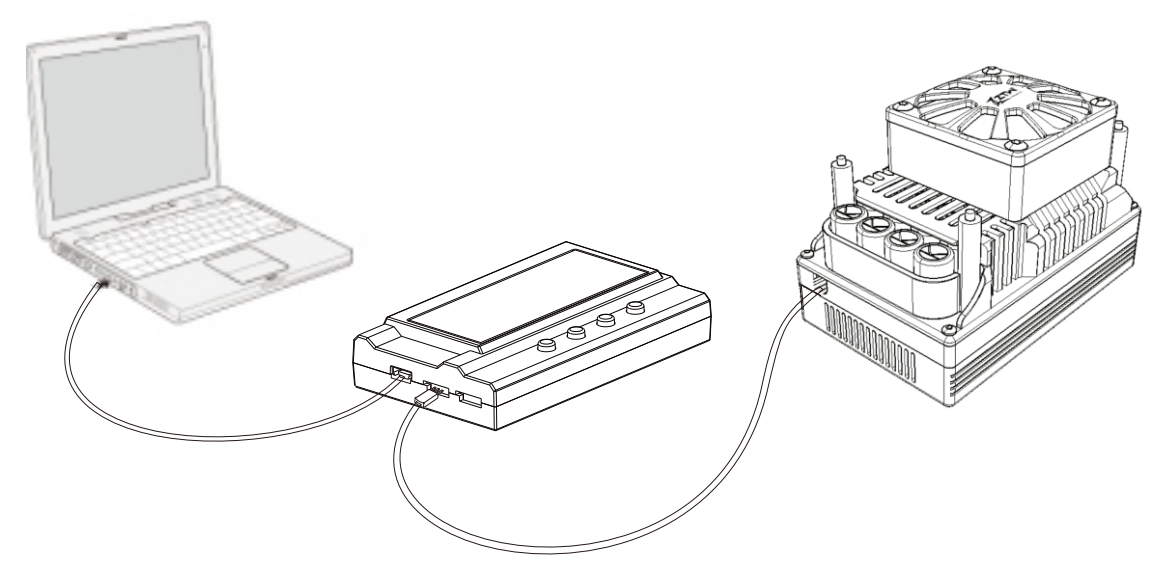

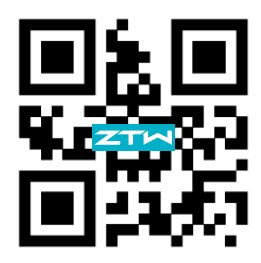

# **SHENZHEN ZTW MODEL SCIENCE & TECHNOLOGY CO., LTD**

c/o www.hrcDistribution.com c/o www.hrcDistribution.com E-mail:info@hrcDistribution.com